## **Clearing Your Cache Safari Version 5**

Why? Your browser may remember, and display, old versions of web pages and data even after you make changes. Clearing the cache ensures the most up to date information is displayed.

- 1. Click on the "Gear" in the upper right hand corner. Then click on "Preferences".
- 2. Click on the "Privacy" tab, then on the "Remove All Website Data…" button.
- 3. When it asks for confirmation, click on the "Remove Now" button.

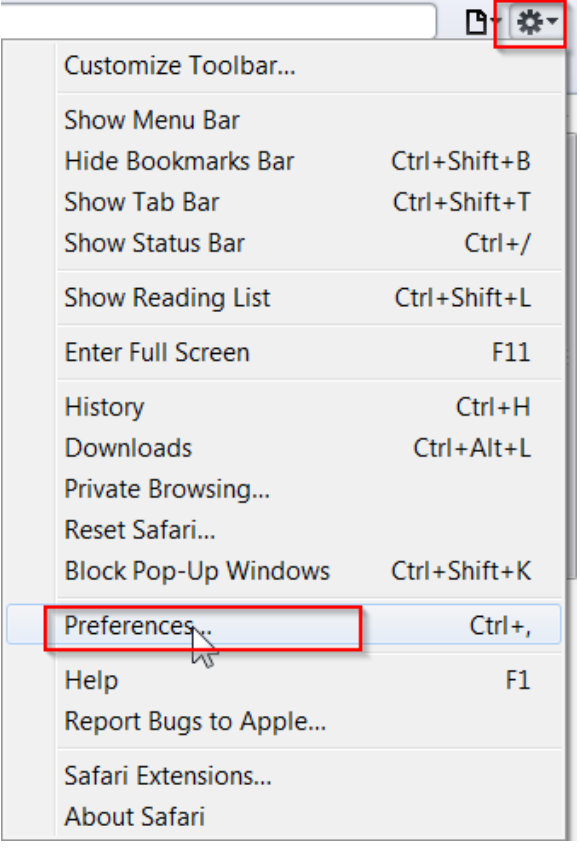

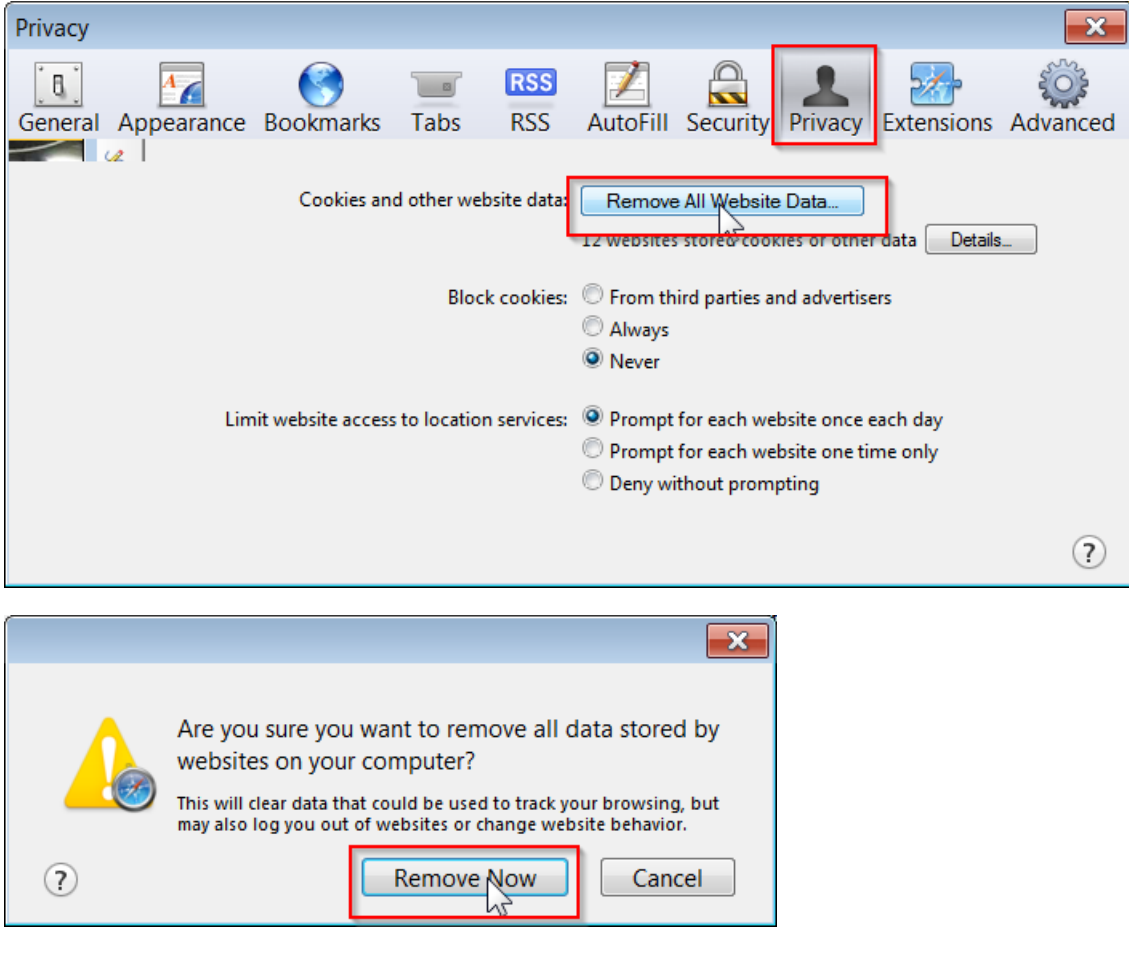